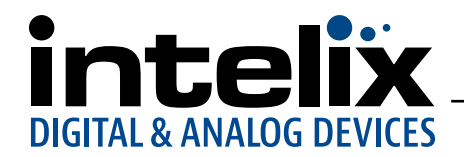

### **DIGI-88FS Quick Start Guide Installation Instructions**

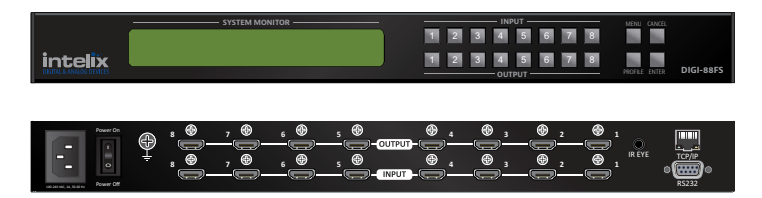

The Intelix DIGI-88FS eight input by eight output HDMI matrix is designed to add fast switching and scaling to enhance the user experience in professional installations.

The new DIGI-88FS features eight HDMI inputs and eight scaling HDMI outputs with support for resolutions up to 1920x1200. Regardless of the source video resolution, the display will always receive the ideal video resolution. Gone are the days of not being able to view 1080p content on a WXGA or 720p display.

In addition to the fast switching and scaling capabilities of the matrix, the DIGI-88FS can also be configured to automatically advance to the next HDMI input if the current video source is powered off.

The DIGI-88FS can be controlled via the front panel, infrared (IR), RS232, or via a web GUI when connected to an internal network. The extensive variety of control options makes the DIGI-88FS an easily accessible matrix for any control system.

The DIGI-88FS takes up only one rack unit, saving valuable real estate in an equipment rack. The 62-watt internal power supply with an industry standard IEC power input in the DIGI-88FS eliminates the need for traditional "wall wart" or inline power supplies.

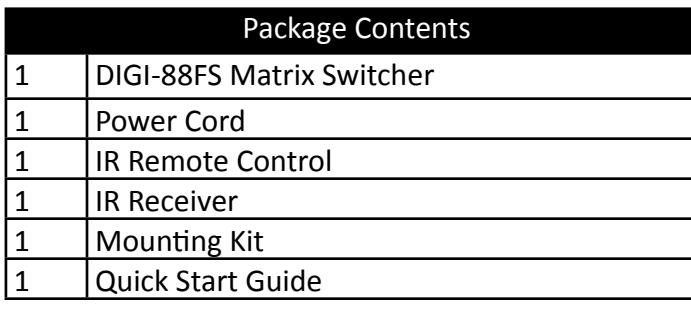

- 1. If using the Ethernet control features, connect a Cat 5e cable from the LAN into the DIGI-88FS's Ethernet port.
- 2. If you are using the serial control function, use a straight-through RS232 serial cable to connect the computer or serial controller to the DIGI-88FS's female RS232 port.
- 3. If rack mounting, attach the mounting rack ears with the supplied screws.
- *4. Optional:* Use a grounding wire between the grounding terminal and a bus bar if installed in an equipment rack.
- 5. Connect up to 8 HDMI video sources to the HDMI input ports.
- 6. Connect up to 8 HDMI display devices to the HDMI output ports.
- 7. Connect the IR Receiver into the External IR Receiver input port.
- 8. Plug the power cord supplied with the package into the DIGI-88FS's 3-prong AC socket, and then into an AC power source.
- 9. Power on the DIGI-88FS and all devices in the installation.

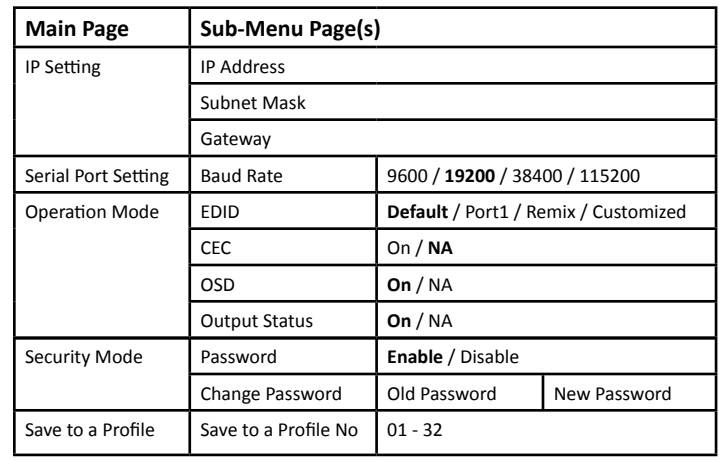

### **LCD Menu Organization**

## intelix

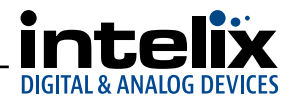

### **Basic Operation**

The DIGI-88FS is configured and operated locally on the front panel LCD via pushbuttons and IR Remote Control; remotely over a standard TCP/IP connection via graphical user interface (GUI) using a web browser; or by an RS232 serial controller.

The DIGI-88FS supports three levels of remote users with various operational privileges, and up to 32 users can log into the GUI at one time.

The DIGI-88FS's front panel display operation is intuitive and convenient.

- The default front panel password is: *1234*. The password must be entered using the input port pushbuttons on the front panel of the unit.
- Use the *Input/Output (1-8)* pushbuttons to select the input/output port. These pushbuttons may also correspond to menu options, connection profiles, etc.

Transmit: read<CR><LF>

Receive:

- Use the *Menu* pushbutton to access the Menu page options.
- Use the *Profile* pushbutton to cycle through the profiles (input and output connection presets).
- Use the *Cancel* pushbutton to go back a level, return to the Initial screen, or exit.
- Use the *Enter* pushbutton to select options and confirm.

After 30 seconds of inactivity all the LEDs turn off.

**Note:** If password mode is enabled, the LCD display time-out is 5 minutes by default.

### **RS232 Overview**

#### Sending read<CR><LF> will provide the current status of all AV routes **Get Routing and AV Status**

including the AV muting status listed by the output port.

o01 i01 video on audio on<CR><LF> o02 i02 video on audio on<CR><LF> o03 i03 video on audio on<CR><LF> o04 i04 video on audio on<CR><LF> o05 i05 video on audio on<CR><LF> o06 i06 video on audio on<CR><LF> o07 i07 video on audio on<CR><LF> o08 i08 video on audio on<CR><LF>

**Description Command** 

Turn on OSD (default)  $\Big|\n\begin{array}{ccc}\n\text{osdon}\n\text{CR}\n\end{array}\n\Big| \mathbb{C}$ Turn off OSD soloff<CR><LF>

**On-Screen Display (OSD)** The on-screen display shows the new AV route after switching sources.

Sending the reset command to the matrix will reset the matrix to the original factory settings, including the front panel password and any

**Reset to Factory Defaults**

The RS232 control port requires a standard straight-through serial cable for operation. The default settings are:

19200 baud, 8 Data bits, 1 Stop bit, Parity = None

There are no spaces between any of the characters in the command string.

- $i =$  Input Command
- *xx* = Input Number (input 2 would be 02)
- $o =$  Output Command
- *yy* = Output Number (output 3 would be 03)
- $*$  = All output ports

intel

- <CR> = Carriage Return (Hex 0D)
- $\langle$ LF $\rangle$  = Line Feed (Hex 0A)

After entering a command, a verification message appears at the end of the command line as follows:

Command OK: indicates the command is correct and successfully executed by the matrix

Command Incorrect: indicates the command has the wrong format and/or values.

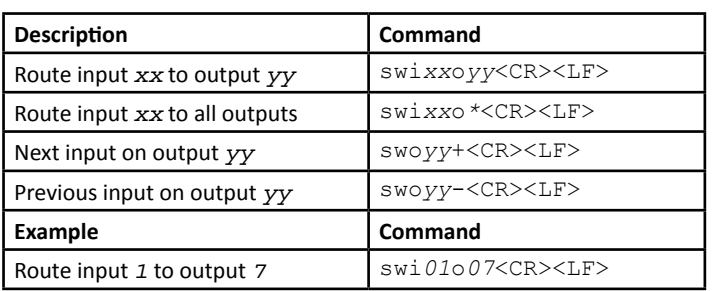

# **AV Routing**

# changes made in the web browser GUI.

reset<CR><LF>

Transmit:

8001 Terrace Ave, Ste 201 Middleton, WI 53562

 $\odot$   $\odot$   $\odot$   $\odot$   $\odot$  $\textcircled{\scriptsize{9}}$   $\textcircled{\scriptsize{9}}$   $\textcircled{\scriptsize{9}}$  $2 = TX$  $3 = RX$ 

 $5 = GND$ 

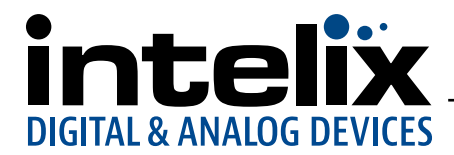

### **Web Browser GUI Overview**

To access the web browser GUI, type the DIGI-88FS's IP address into the address bar of any browser. If a Security Alert dialog box appears, accept the certificate. The welcome screen will appear.

The DIGI-88FS's default IP address is: http://192.168.0.178

The default GUI username and password are: Username: *administrator* Password: *password*

Note: The DIGI-88FS username supports lower case letters only.

#### **GUI Menu**

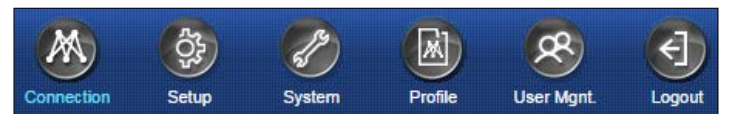

*Connection:* Set AV routes and enable/disable video, audio, CEC and OSD functions per output.

*Setup:* Define IP and RS232 settings, rename inputs and outputs, configure input EDID modes, and set scaled output resolutions. *System:* Upload firmware updates.

*Profile:* Select and rename profiles (presets).

*User Mgmt:* Create new users and change passwords. *Logout:* Logs out of the web browser GUI.

### **Set AV Routes** Connection > Connection Status

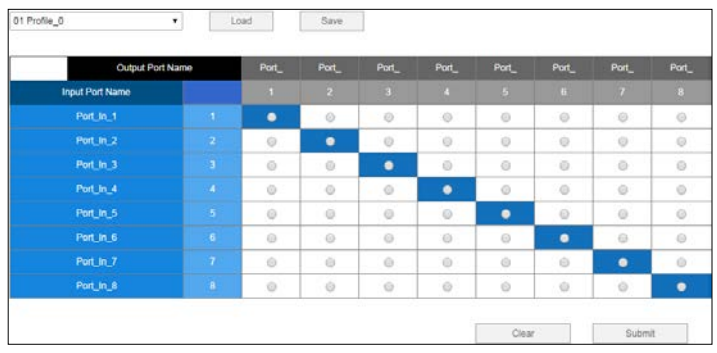

Inputs are listed on the left column. Outputs are listed on the top row. After a route is selected, click the *Submit* button.

Preset routes (profiles) may be selected from the drop-down menu. Click the *Load* button to apply the profile.

### **Name Inputs and Outputs**

Setup > Port Name

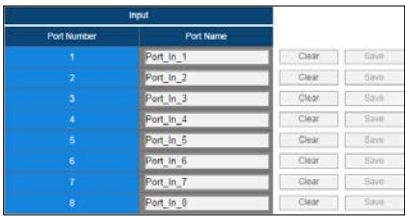

Input and Output names will appear on the Connection Status screen. Each entry has a *Save* button associated with it.

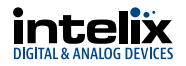

### **Configure Input EDID Modes**

System > EDID Mode Setting

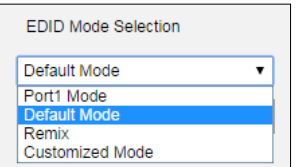

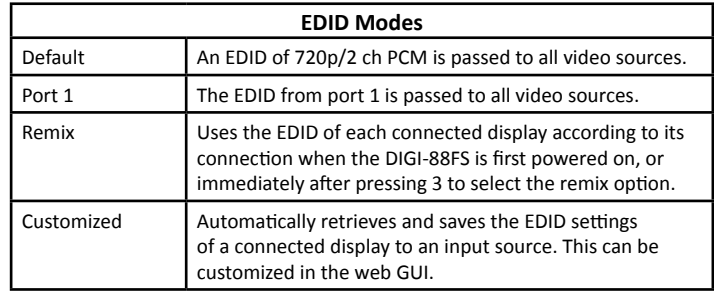

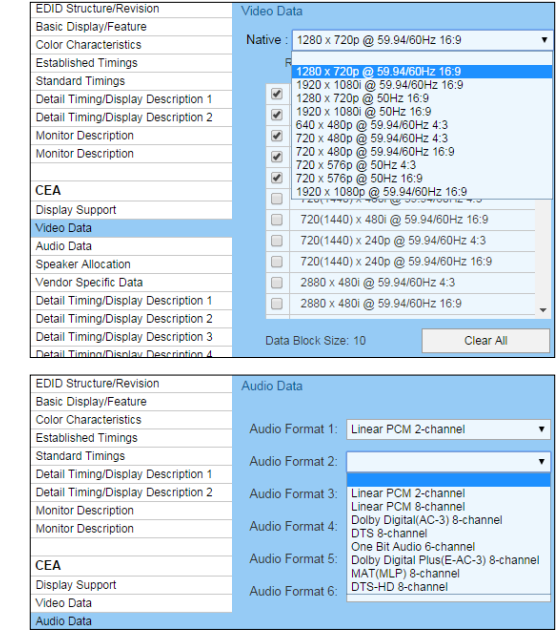

With the Customized EDID mode selected, video and audio options can be defined in the Video Data and Audio Data portions of the table. Click save for the settings to take effect.

### **Set Scaled Output Resolutions**

System > Video Processing Mode

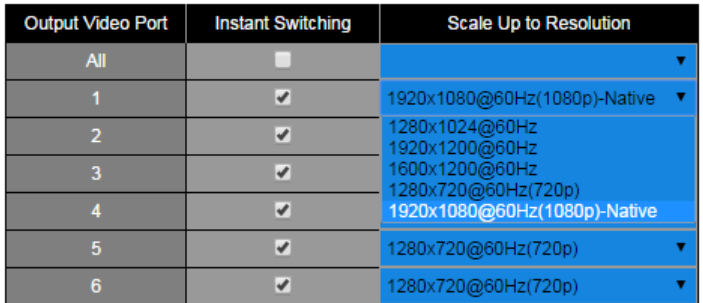

Each output can be scaled individually. The matrix will specify the native resolution of the connected display.

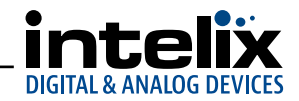

### **Safety Instructions**

Read all of these instructions. Save them for future reference.

- Follow all warnings and instructions marked on the device.
- This product is for indoor use only.
- Do not place the device on any unstable surface (cart, stand, table, etc.). If the device falls, serious damage will result.
- Do not use the device near water.
- Do not place the device near, or over, radiators or heat registers.
- The device cabinet is provided with slots and openings to allow for adequate ventilation. To ensure reliable operation, and to protect against overheating, these openings must never be blocked or covered.
- The device should never be placed on a soft surface (bed, sofa, rug, etc.) as this will block its ventilation openings. Likewise, the device should not be placed in a built in enclosure unless adequate ventilation has been provided.
- Never spill liquid of any kind on the device.
- Unplug the device from the wall outlet before cleaning. Do not use liquid or aerosol cleaners. Use a damp cloth for cleaning.
- The device should be operated from the type of power source indicated on the marking label. If you are not sure of the type of power available, consult your dealer or local power company.
- To prevent damage to your installation it is important that all devices are properly grounded.
- The device is equipped with a 3-wire grounding type plug. This is a safety feature. If you are unable to insert the plug into the outlet, contact your electrician to replace your obsolete outlet. Do not attempt to defeat the purpose of the grounding-type plug. Always follow your local/ national wiring codes.
- Do not allow anything to rest on the power cord or cables. Route the power cord and cables so that they cannot be stepped on or tripped over. If an extension cord is used with this device make sure that the total of the ampere ratings of all products used on this cord does not exceed the extension cord ampere rating. Make sure that the total of all products plugged into the wall outlet does not exceed 15 amperes.
- To help protect your system from sudden, transient increases and decreases in electrical power, use a surge suppressor, line conditioner, or uninterruptible power supply (UPS).
- Position system cables and power cables carefully; be sure that nothing rests on any cables.
- Never push objects of any kind into or through cabinet slots. They may touch dangerous voltage points or short out parts resulting in a risk of fire or electrical shock.
- Do not attempt to service the device yourself. Refer all servicing to qualified service personnel.
- If the following conditions occur, unplug the device from the wall outlet and bring it to qualified service personnel for repair.
	- The power cord or plug has become damaged or frayed.
	- Liquid has been spilled into the device.
	- The device has been exposed to rain or water.
	- The device has been dropped, or the cabinet has been damaged.
	- The device exhibits a distinct change in performance, indicating a need for service.
	- The device does not operate normally when the operating instructions are followed.
- Only adjust those controls that are covered in the operating instructions. Improper adjustment of other controls may result in damage that will require extensive work by a qualified technician to repair.

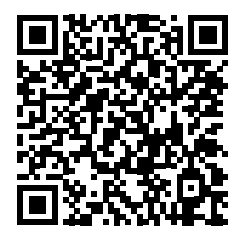

Please visit the DIGI-88FS product page for the full product manual.

[http://www.intelix.com/intlx\\_prod\\_details.php?pitem=DIGI-88FS#tabs-4](http://www.intelix.com/intlx_prod_details.php?pitem=DIGI-88FS#tabs-4)

ntel